TBM

**DB2 Universal Database**

# 版本注意事項

版本 8

TBM

**DB2 Universal Database**

# 版本注意事項

版本 8

# 目錄

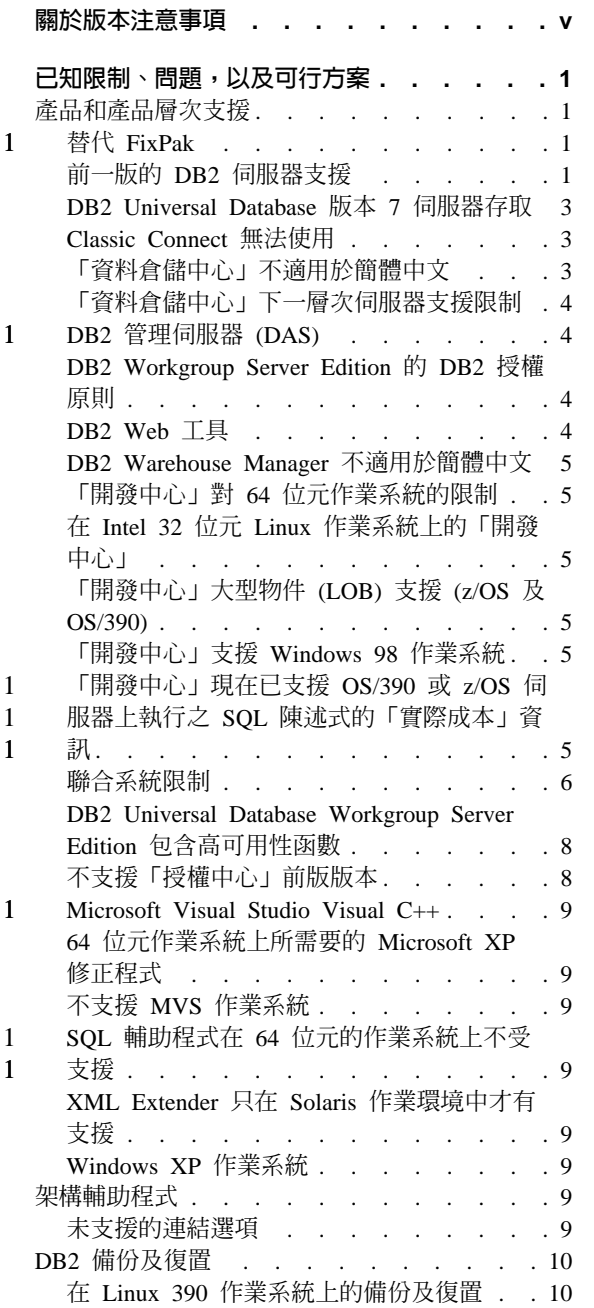

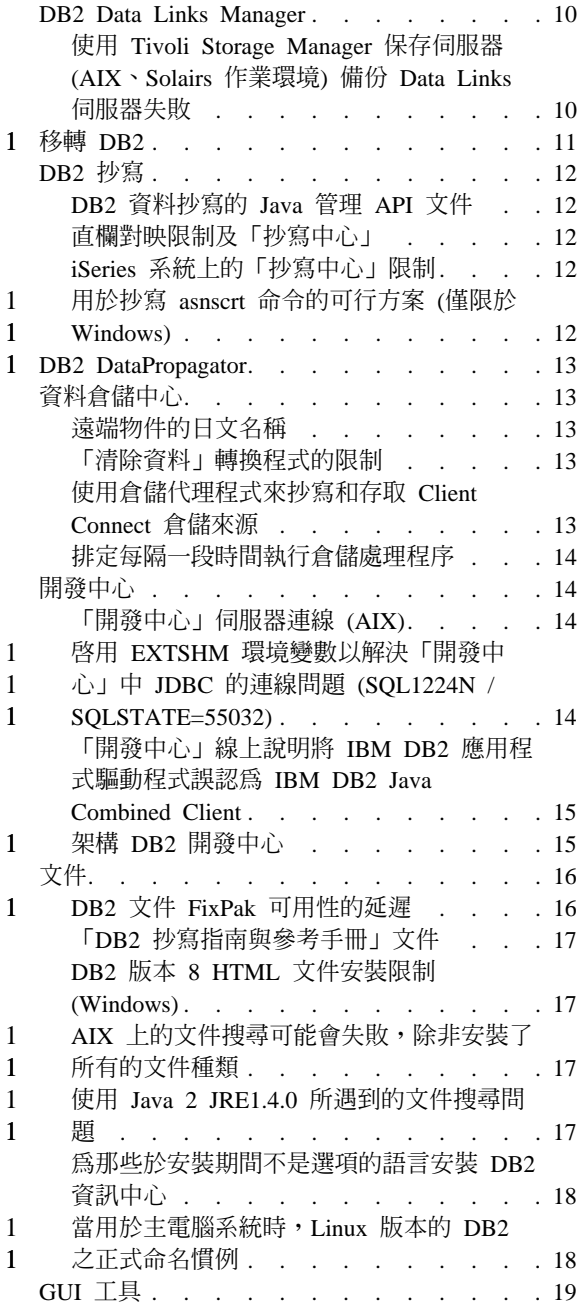

 $\mathbf{1}$ 

 $\,1\,$  $\mathbf{1}$  $\mathbf{1}$ 

 $\,1\,$  $\,1\,$  $\mathbf{1}$ 

 $\mathbf{1}$  $\mathbf{1}$  $\mathbf{1}$  $\mathbf{1}$ 

 $\mathbf 1$  $\overline{1}$ 

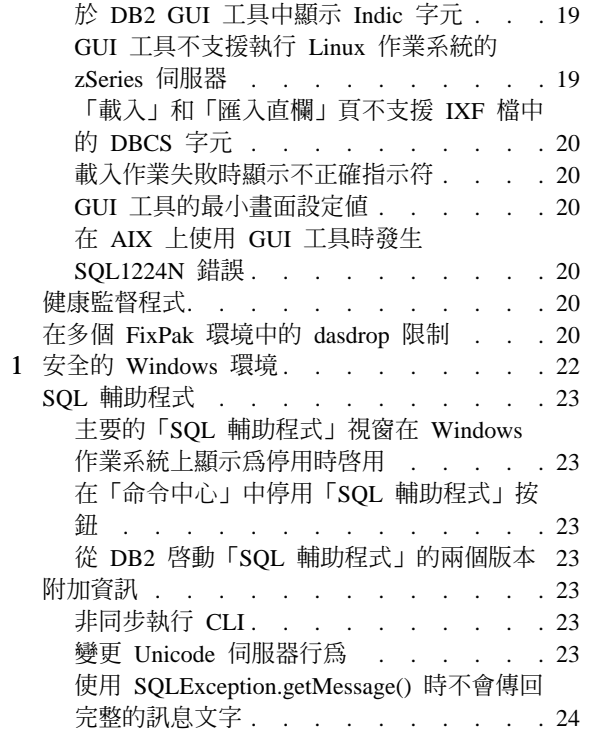

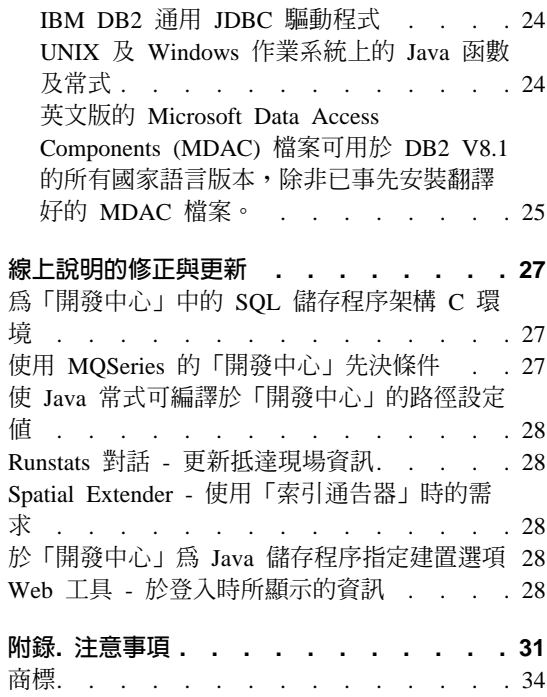

# <span id="page-6-0"></span>關於版本注意事項

内容:

此版本注意事項包含下列 DB2 版本 8 產品的最新資訊:

DB2<sup>®</sup> Universal Database Personal Edition DB2 Universal Database" Workgroup Server Edition DB2 Universal Database Workgroup Server Unlimited Edition DB2 Universal Database Enterprise Server Edition DB2 Personal Developer's Edition DB2 Universal Developer's Edition DB2 Warehouse Manager DB2 Warehouse Manager Sourcing Agent for z/OS DB2 Data Links Manager DR2 Net Search Extender DB2 Spatial Extender DB2 Intelligent Miner" Scoring DB2 Intelligent Miner Modeling DB2 Intelligent Miner Visualization DB2 Connect" Application Server Edition DB2 Connect Enterprise Edition DB2 Connect Personal Edition DB2 Connect Unlimited Edition

#### 結構:

此版本注意事項分成兩個部份:

第一個部份包含在發行時會影響到上述所列出最新版產品的已知問題、限制及可 行方案的詳細資訊。請詳讀這些注意事項,以熟悉有關此版次的 DB2 系列產品任 何已知的重要問題。第二個部份包含產品 GUI 工具說明中可用資訊的更正及更新。

在引用最新近的文件 FixPak 之後,就可使用透過瀏覽器存取的「DB2 資訊中心」 來取得最新的文件。修訂標記表示自從版本 8.1 的 PDF 資訊出版之後已新增或變 更的文字。垂直線 ⑴ 表示版本 8.1 最初發行時所新增的資訊。數字指示符 (比如 1 或 2) 表示是相同數字的 FixPak 所新增的資訊。

在發行這些注意事項的同時, Data Links Manager Administration Guide and *Reference* 已更新了 (PDF 格式,書號 SC27-1221-01),並可從 DB2 支援網站下載。

#### 在 UNIX 型系統上運作的 Enterprise Server Edition (ESE) 的多個 FixPak:

在 UNIX 型作業系統上運作的 DB2 Enterprise Server Edition (ESE) 版本 8 現在 透過「替代 FixPak」的使用來支援多個 FixPak 層次共存。

 $\mathbf{1}$ 

 $\mathbf{1}$ 

 $\mathbf{1}$ 

 $\mathbf{1}$ 

 $\mathbf{1}$  $\mathbf{1}$ 

 $\mathbf{1}$ 

 $\mathbf{1}$ 

1

在 DB2 版本 8 之前,FixPak 只是用來更新已安裝的套件或檔案集。實際上,這 表示 O/S 安裝程式會使用 FixPak 中提供的更新檔案來取代現存的檔案。DB2 ESE 版本 8.1 程式碼及 DB2 ESE 版本 8.1 FixPak 1 程式碼現在可以同時安裝。這項 目的的達成是由於現在 UNIX 型作業系統上的 ESE 有兩個 FixPak。第一個是一 般 FixPak,它會直接安裝在現存的安裝之上 (在 /usr/opt/db2 08 01 或 /opt/IBM/db2/V8.1)。第二個是替代 FixPak,它會將一個全新的 DB2 副本安裝在 一個不同的位置 (包含已引用的 FixPak)。「替代 FixPak」的原意是用來在生產系 統中測試 FixPak,而不是用做生產系統本身。

#### 註:

 $\mathbf{1}$ 

 $\mathbf{1}$ 

 $\mathbf{1}$ 

 $\mathbf{1}$ 

 $\mathbf{1}$ 

 $\mathbf{1}$ 

 $\mathbf{1}$ 

 $\mathbf{1}$ 

 $\mathbf{1}$  $\mathbf{1}$ 

1

 $\mathbf{1}$ 

 $\mathbf{1}$  $\mathbf{1}$ 

 $\mathbf{1}$  $\mathbf{1}$ 

- 1. 此文件中使用的安裝路徑都是指預設路徑,即使產品可能安裝在不同的位置。
- 2. 如果您不認為多個 FixPak 安裝對您的環境來說是必要的,就不需要執行它。
- 3. 在「替代 FixPak」之外,目前澴沒有計劃要支援一般 FixPak 的應用程式。因 此,「替代 FixPak」的原意是用來在生產環境中使用,而不是作為主要的生產 系統。

若需進一步有關於下載「替代 FixPak」的資訊,請造訪 IBM 支援網站,網址是 http://www.ibm.com/software/data/db2/udb/winos2unix/support 。

#### 其它資源:

您可從 IBM 軟體網站下載 DB2 Life Sciences Data Connect 產品的文件,網址為: http://www.ibm.com/software/data/db2/lifesciencesdataconnect/library.html 。

如需 DB2 系列產品的最新資訊,請取得 DB2 Magazine 免費定期抄寫。您可以從 http://www.db2mag.com 取得 Magazine 的線上版本;您也可以在此網站取得如何要 求定期抄寫的指示。

# <span id="page-8-0"></span>已知限制、問題,以及可行方案

以下為 DB2<sup>®</sup> Universal Database 版本 8.1 的 FixPak 1 之目前已知的限制、問題 及可行方案。本節中的資訊僅適用於 DB2 Universal Database 版本 8.1 FixPak 1 及其支援產品。所有限制不見得適用於本產品的其他版次。

# 產品和產品層次支援

1 1 1

### N **FixPak**

在「替代 FixPak」之外,目前還沒有計劃要支援一般 FixPak 的應用程式。所以, 「替代 FixPak」提供的用意是要當作測試系統來使用。

#### 前一版的 DB2 伺服器支援

若要在移轉所有 DB2 伺服器至版本 8 之前先移轉 DB2 從屬站系統至版本 8, 請注意幾項限制。

為了使版本 8 從屬站能使用版本 7 伺服器,您需在版本 7 伺服器上架構並啓用  $D$ RDA® 應用程式伺服器功能的使用。關於如何執行此項作業的資訊,請參閱版本 7 安裝與架構補充資料。您無法從 DB2 版本 8 的從屬站來存取 DB2 Connect™ 版本 7 的伺服器。

當您從版本 8 的從屬站來存取版本 7 的伺服器時,將不支援以下項目:

- 下列資料類型:
	- 大型物件 (LOB) 資料類型
	- 使用者定義的特殊類型
	- DATALINK 資料類型

DATALINK 資料類型可讓您管理在非關聯式儲存體中找到的外部資料。 DATALINK 資料類型參照那些實際位於 DB2 Universal Database 之外部檔 案系統的檔案。

- 下列機密保護功能:
	- 身分驗證類型 SERVER\_ENCRYPT

SERVER ENCRYPT 為一種加密通行碼的方法。加密的通行碼與使用者 ID 搭 配使用來鑑別使用者。

– 變更通行碼

您無法從版本 8 的從屬站來變更版本 7 伺服器上之通行碼。

- 下列連線及通訊協定:
	- 需要 ATTACH 而不是連線的案例要求 從版本 8 從屬站至版本 7 伺服器的 ATTACH 將不受支援。
	- 除 TCP/IP 以外的網路通訊協定。

(SNA、NetBIOS、IPX/SPX 等等)

- 下列應用程式的特性與作業:
	- 除 ODBC/JDBC 之外的所有應用程式之 DESCRIBE INPUT 陳述式。 為了支援版本 8 從屬站執行可存取版本 7 伺服器的 ODBC/JDBC 應用程式, DESCRIBE INPUT 支援的修正程式必須套用到需要此存取類型的所有版本 7 伺服器上。此修正程式與 APAR IY30655 相關。請參閱任何 DB2 文件集 (PDF 或 HTML) 中的 『Contacting IBM®』 資訊,瞭解如何取得與 APAR IY30655 相關的修正程式。

DESCRIBE INPUT 陳述式為一項效能與可用性加強功能,其可讓應用程式要 求器取得已備妥之陳述式中的輸入參數記號說明。對於 CALL 陳述式來說, 此包括與儲存程序的 IN 和 INOUT 參數相關的參數記號。

– 兩階段確定

當使用涉及版本 8 從屬站的協調交易時,您無法使用版本 7 伺服器作為交易 管理程式資料庫, 版本 7 伺服器也無法參與版本 8 伺服器可能作為交易管理 程式資料庫的協調交易。

– XA 相容交易管理程式

使用版本 8 從屬站的應用程式不可使用版本 7 伺服器來作為 XA 資源。此 包括 WebSphere、Microsoft® COM+/MTS、BEA WebLogic 及為交易管理安 排之部份的其他應用程式。

- 監督
- 可由從屬站對伺服器起始的公用程式
- 大小超過 32 KB 的 SQL 陳述式

版本 8 工具使用版本 7 伺服器有一些類似限制。

下列「版本 8」的 GUI 工具、產品及「中心」僅支援版本 8 的伺服器:

- 控制中心
- 開發中心
- 健康中心 (包含本中心的 Web 版本)
- 未完交易管理程式
- 資訊型錄中心(包含本中心的 Web 版本)

1

- <span id="page-10-0"></span>• 交易日誌
- 授權中心
- 衛星管理中心
- Spatial Extender
- 作業中心
- 工具設定

下列版本 8 的工具可支援版本 7 伺服器(但有一些限制):

- 命令中心(包含本中心的 Web 版本)
	- 「命令中心」不支援 Script 的儲存、匯入及排程。
- 資料倉儲中心
- 抄寫中心
- 「架構輔助程式」的匯入/匯出架構檔功能
- SOL 輔助程式
- Visual Explain

一般而言,版本 7 及更早版本的伺服器將無法使用或存取僅從「控制中心」的導 覽樹內啓動的任何版本 8 工具或任何根據這類工具而產生的明細檢視畫面。使用 版本 7 或更早版本的伺服器時,您應考慮使用版本 7 的工具。

# **DB2 Universal Database 版本 7 伺服器存取**

若要從版本 8 的從屬站來存取在 Linux、UNIX 或 Windows® 作業系統上的 DB2 Universal Database™ 版本 7 伺服器, 則必須在伺服器上安裝版本 7 的 FixPak 8 (或更新版本),並執行 **db2updv7** 命令。若要取得安裝版本 7 FixPak 的相關指 示,請參閱版本 7 FixPak 的 Readme 及 「版本注意事項」。

您無法從 DB2 版本 8 的從屬站來存取 DB2 Connect 版本 7 的伺服器

#### **Classic Connect 無法使用**

Classic Connect 產品無法使用。雖然您可於「資料倉儲」文件或其他地方找到 Classic Connect 產品的參考資料,但請您忽略這些參考資料,因為它們已不再適 用。

# 「資料倉儲中心」不適用於簡體中文

簡體中文的版本將不提供「資料倉儲中心」功能。

# <span id="page-11-0"></span>「資料倉儲中心」下一層次伺服器支援限制

下列限制存在於 DB2 Enterprise Server Edition 版本 8 「資料倉儲中心」的下一 層次伺服器支援:

#### 大型物件 (LOB) 支援

- 若您在比 DB2 Enterprise Server Edition 版本 8 還要舊的伺服器上使用 倉儲控制資料庫,您將無法使用 LOB。您必須將倉儲控制資料庫升級至 正確層次,或移動控制資料庫至安裝了 DB2 Enterprise Server Edition 版 本 8 倉儲伺服器的系統,且從該系統本端使用之。
- 若您要於「資料倉儲中心」與 DB2 間前後移動 LOB,您必須升級至 DB2 Enterprise Server Edition  $\overline{M}$   $\overline{X}$  8  $\circ$

#### **SNA** 支援

若您使用 SNA 連接至倉儲來源和目標,您必須變更架構為 TCP/IP over  $SNA$ , 或使用 Windows  $NT^{\circledR}$  倉儲代理程式。

#### 支援 EXPORT 與 LOAD 公用程式

當您升級倉儲代理程式時,您也必須升級來源目標資料庫,或以「SQL 選 取」和「插入」步驟來取代倉儲程序中的 EXPORT 與 LOAD 公用程式。 「SQL 選取」和「插入」步驟使用後面為 SELECT 和 INSERT 命令的 DELETE\* 命令。 「SQL 選取」和 「插入」步驟需要資料庫來記載所有交 易。結果, 「SQL 選取」和「插入」步驟的效能不及 EXPORT 和 LOAD 公用程式。

# **DB2 管理伺服器 (DAS)**

在 AIX® 5L、HP-UX 以及 「Solaris 作業環境」 中,如果是在 64 位元的案例中建 立工具型錄資料庫,則不支援 DAS 移轉 (dasmigr) 及前一版的「Script 中心」與 「交易日誌」。

### **DB2 Workgroup Server Edition 的 DB2 授權原則**

雖然 DB2 伺服器快速入門 這本書及「授權中心」的線上工具說明另有指示,但對 於 DB2 Universal Database Workgroup Server Edition 來說,網際網路授權原則無 效。若您需要網際網路使用者的授權,您必須購買 DB2 Universal Database Unlimited Workgroup Server Edition of

# $DB2$  Web 工具

若是使用下列語言,那麼由「DB2 Web 工具」所支援的應用程式伺服器就必須符 合 Servlet 2.3 規格:

- 日文
- 韓文

- <span id="page-12-0"></span>• 簡體中文
- 繁體中文
- 俄文
- 波蘭文

# **DB2 Warehouse Manager 不適用於簡體中文**

無法以簡體中文來使用 DB2 Warehouse Manager。因此下列相依的 DB2 元件也無 法在此環境中使用:

- 「資訊型錄中心」與 DB2 Warehouse Manager 的「管理資訊型錄」精靈元件相 依。
- DB2 Warehouse Manager Connector for the Web  $\overline{\mathcal{R}}$  DB2 Warehouse Manager Connector for SAP, 則是與 DB2 Warehouse Manager 的安裝相依。

# 「開發中心」對 64 位元作業系統的限制

「開發中心」如果安裝在 64 位元作業系統上,將無法運行。此外,您無法在 64 位元作業系統上連接常式或部署常式。

# 在 Intel 32 位元 Linux 作業系統上的「開發中心」

「開發中心」不能用來對在 Intel 32 位元 Linux 作業系統上執行的 Java™ 儲存程 序淮行除錯。

# 「開發中心」大型物件 (LOB) 支援 (z/OS 及 OS/390)

在供 z/OS™ 或 OS/390® 作業系統所使用的 DB2 版本 6 上的 「開發中心」並未 支援大型物件資料類型 (LOB)。然而,對於使用 APAR PQ46957 的 DB2 版本 7 來說,於這些系統上「開發中心」支援 LOB。

# 「開發中心」支援 Windows 98 作業系統

Windows 98 作業系統上可支援 「開發中心」。

# 「開發中心」現在已支援 OS/390 或 z/OS 伺服器上執行之 SQL 陳述式 的「實際成本」資訊

「DB2 開發中心」現在可以提供 DB2 版本 6 與 7 的 OS/390 及 z/OS 伺服器 上執行之 SOL 陳沭式的「實際成本」資訊。所提供之「實際成本」資訊如下:

• CPU 時間

- 外部格式的 CPU 時間
- 以百分之一秒的整數來表示的 CPU 時間
- <span id="page-13-0"></span>• 外部格式的 Latch/lock 競爭等候時間
- getpages 數量 (整數格式)
- 讀取 I/O 數量 (整數格式)
- 寫入 I/O 數量 (整數格式)

這一功能還能夠讓您檢視在單一 SQL 陳述式中使用不同主變數值所得出的多組 「實際成本」結果。

在用於 OS/390 及 z/OS 連線的 「SQL 陳述式」 視窗中,從 「建立 SQL 儲存程 序」以及「建立 Java 儲存程序」精靈中的「開發中心」,即可取得「實際成本」 資訊。若要使用「實際成本」功能,請於上述其中一個「儲存程序」精靈中,按 一下 OS/390 及 z/OS 連線視窗中的**實際成本**按鈕。您必須在 DB2 OS/390 伺服 器上安裝「儲存程序監督程式」(Stored Procedure Monitor Program, DSNWSPM) 後,方能使用「實際成本」功能。

### 聯合系統限制

1 1

1

#### $\hat{w}$  DB2 for UNIX 及 Windows 版本 7 以及 DataJoiner 移轉聯合系統:

IBM 正在重構並增強其產品以著重於資訊整合。這些活動將包含新功能的介紹,該 項新功能取代並擴充先前可與 DB2 Relational Connect 和 DB2 Life Sciences Data Connect 搭配使用的聯合功能。細節將於稍後宣佈。

- 除非新功能可供使用,否則使用 DataJoiner® 版本 2.1.1 的客戶將無法升級到 DB2 Universal Database  $\overline{m} \overline{w}$  8.1 $\overline{m}$
- 使用 DB2 Universal Database 版本 7 僅存取 DB2 產品系列及 Informix® 的客 戶,可以從版本 7 升級到版本 8.1。若您使用 DB2 Universal Database 版本 7 來存取其它任何資料來源,則建議您在新資訊整合功能可供使用時進行升級。 若您決定升級到 DB2 Universal Database 版本 8.1,則僅能存取 DB2 產品系列 及 Informix 資料來源。對其它任何資料來源的外層將無法運作。請參閱未支援 的資料來源清單。

若要取得有關將版本 7 聯合系統移轉成 UNIX® 及 Windows 適用的 DB2 版本 8.1 的最新資訊,請至 DB2 Relational Connect 網站,網址為: <http://www.ibm.com/software/data/db2/relconnect/>

#### 對於 DB2 for UNIX 及 Windows 版本 7.2 聯合資料庫的使用者:

若要順利建立 DB2 for UNIX 及 Windows 版本 8 表格及概略表的暱稱,您必須 在 DB2 for UNIX 及 Windows 版本 7.2 聯合資料庫上套用 DB2 for UNIX 及 Windows 版本 7.2 Fixpak 8。若您沒有在 DB2 for UNIX 及 Windows 版本 7.2 聯合資料庫上套用 Fixpak 8,當您存取暱稱時將會發生錯誤。

#### LONG VARCHAR 及 LONG VARGRAPHIC 支援:

聯合文件指出不支援 DB2 產品系列所使用的 LONG VARCHAR 和 LONG VARGRAPHIC 資料類型。這並非完全正確。您可以為包含有 LONG VARCHAR 和 LONG VARGRAPHIC 資料類型直欄的 DB2 for UNIX 及 Windows 資料來 源物件建立暱稱。這些遠端直欄會對映到 DB2 for UNIX 及 Windows LOB 資料 類型。若是其它 DB2 產品系列,您可以建立一份可省略或重訂這些資料類型的概 略表,然後為該概略表建立暱稱。

#### WITH HOLD 游標:

您可以對在暱稱上或在 PASSTHRU 階段作業中定義的游標使用 WITH HOLD 語 意。然而,若您嘗試使用此語意 (含 COMMIT),但資料來源不支援 WITH HOLD 語意時,就會產牛錯誤。

#### 未支援的資料來源:

版本 8.1 不支援下列資料來源:

- · Microsoft SQL Server
- $\cdot$  ODBC

 $\mathbf{1}$ 

 $\mathbf{1}$ 

 $\mathbf{1}$ 

 $\mathbf{1}$ 

- Oracle
- Sybase
- BLAST
- Documentum
- · Microsoft Excel
- 表格結構檔
- XML 標記檔

雖然這些資料說明於來源聯合系統文件中,但目前並不受支援。

#### DB2 Server for VM 及 VSE 的支援:

在這一版的 Fixpak 中已加入 DB2 Server for VM 及 VSE 的聯合支援。

#### 未支援的產品:

版本 8.1 不支援下列產品:

- DB2 Relational Connect
- DB2 Life Sciences Data Connect

雖然這些產品說明於聯合系統文件中,但目前並不受支援。

#### <span id="page-15-0"></span>不支援的作業系統:

Windows ME 作業系統不支援聯合系統。

#### 設定聯合伺服器以存取資料來源:

COMPACT 安裝選項不安裝 DB2 系列或 Informix 資料來源的必要存取權。您必 須使用 TYPICAL 或 CUSTOM 安裝才能存取 DB2 系列資料來源。 CUSTOM 安 裝選項為您可用來安裝 DB2 系列和 Informix 資料來源之存取權的唯一選項。

#### 64 位元聯合伺服器:

版本 8.1 不支援 64 位元的聯合伺服器。

#### 於聯合系統資料庫目錄編目 DB2 系列資料來源:

當遠端資料庫名稱紹過 8 個字元時,需要建立一個資料庫連線服務 (DCS) 目錄登 錄。

以下為使用 CATALOG DCS DATABASE 命令在資料庫之 DCS 目錄編目登錄的 範例:

CATALOG DCS DATABASE SALES400 AS SALES DB2DB400

其中:

#### SALES400

為您在 CATALOG DATABASE 命令輸入的遠端資料庫名稱。

#### **AS** SALES DB2DB400

爲您所要編目的目標丰雷腦資料庫名稱。

# DB2 Universal Database Workgroup Server Edition 包含高可用性函 數

雖然在DB2 Workgroup Server Edition這一主題中並未明確地提到它,但DB2 Enterprise Server Edition主題中提到的 DB2 Universal Database Enterprise Server Edition 之高可用性功能,有包含在 DB2 Universal Database Workgroup Server Edition  $\uparrow \phi$ 

#### 不支援「授權中心」前版版本

若版本 7 「授權中心」嘗試連線版本 8 伺服器,則「授權中心」將收到 『SOL1650 - Function not supported』 錯誤訊息, 指出不支援此連線。

# Microsoft Visual Studio Visual C++

<span id="page-16-0"></span> $\mathbf{1}$ 

 $\mathbf{1}$ 

 $\mathbf{1}$ 

 $\mathbf{1}$ 

 $\mathbf{1}$  $\mathbf{1}$ 

 $\mathbf{1}$ 

 $\mathbf{1}$ 

 $\mathbf{1}$ 

 $\mathbf{1}$ 

雖然在「DB2 開發中心」線上說明中有提到可將 Microsoft Visual Studio Visual C++ 版本 5.0 當作建置失敗: -1錯誤的一個可行的解決方案,但是這項產品並不 支援 SOL 儲存程序的開發。然而,Microsoft Visual Studio Visual C++ 版本 6.0 則有支援。如需其他的架構資訊,可以在 IBM DB2 UDB 應用程式開發手冊:建 *置及執行應用程式*中找到。其他的架構資訊還可以在設置應用程式開發環境主題 中找到。

# 64 位元作業系統上所需要的 Microsoft XP 修正程式

若 DB2 系列產品與架構為使用 NetBIOS 通訊協定的 Microsoft XP 作業系統 (2600) 搭配使用,您必須向 Microsoft 取得快速修正程式。請利用知識庫 (Knowledge Base) 文章號碼 Q317437 來洽詢 Microsoft。

# 不支援 MVS 作業系統

儘管文件中會提到 MVS,但 DB2 Universal Database 已不再支援 MVS™ 作業系 統。

### SQL 輔助程式在 64 位元的作業系統上不受支援

雖然某些啓動「SQL 輔助程式」的「DB2 中心」能支援 64 位元的架構,但「SQL 輔助程式」仍舊無法在 64 位元的作業系統上執行。

### XML Extender 只在 Solaris 作業環境中才有支援

目前只有「Solaris 作業環境」版本 8 及版本 9 支援 XML Extender。Windows .NET Server 2003 也將支援 XML Extender 未來的版次。

### Windows XP 作業系統

僅 Personal Edition 產品支援 Windows XP Professional 及 Home Edition 作業系 統。

# 架構輔助程式

### 未支援的連結選項

「架構輔助程式」不支援下列連結選項:

- CALL RESOLUTION
- CLIPKG
- CNULREQD
- <span id="page-17-0"></span>• DBPROTOCOL
- ENCODING
- MESSAGES
- OPTHINT
- OS400NAMING
- v GENERIC
- IMMEDIATE
- KEEP DYNAMIC
- $\cdot$  PATH
- SORTSEQ
- TRANSFORM GROUP
- v VALIDATE
- VARS

# DB2 備份及復置

# 在 Linux 390 作業系統上的備份及復置

當您使用 Linux 390 作業系統時,可能無法使用多個磁帶裝置來進行備份及復置。

# **DB2 Data Links Manager**

# **「使用 Tivoli Storage Manager 保存伺服器 (AIX** 、 Solairs 作業環境) 備 份 Data Links 伺服器失敗

問題:在進行 DB2 Data Links Manager 版本 8.1 的安裝或移轉作業時,無法將 Data Links File Manager (DLFM) 起始的 Data Links 伺服器資料備份到 Tivoli<sup>®</sup> Storage Manager 保存伺服器。在畫面上或安裝狀態報告中會顯示下列其中一組錯 誤訊息:

DLFM129I: Automatic backup of DLFM DB database has been triggered. Please wait for the backup to complete.

DLFM901E: A system error occurred. Return code = "-2062". The current command cannot be processed. Refer to the db2diag.log file for additional information.

#### -- 或 --

DLFM811E: The current DLFM database could not be backed up. SQL code = "-2062", Return code = "-2062"

<span id="page-18-0"></span>DLFM901E: A system error occurred. Return code = "-2062". The current command cannot be processed. Refer to the db2diag.log file for additional information.

原因:DB2 Data Links Manager 安裝程式無法設定使用 Tivoli Storage Manager 作 為 Data Links 伺服器機器的保存 (備份) 伺服器時所需的變數。

要訣:在使用 Tivoli Storage Manager 作為保存伺服器,且尙未進行 DB2 Data Links Manager 版本 8.1 的安裝或移轉作業的情況下,您可以使用下列方法來防止 此問題發生。首先,請勿從安裝程式使用 Tivoli Storage Manager 備份選項。然後, 以手動方式來架構 Data Links Manager 的管理員設定檔,以包括適當的 Tivoli Storage Manager 變數,如下列步驟 2 中所示。在完成以上兩項作業之後,請繼續 進行安裝或移轉作業。

可行方案: 按照所列的次序執行下列作業。

- 1. 使用指令 db2 backup <dlfm db><path> 來備份 DLFM 資料庫。
	- <dlfm db> 是 DLFM 資料庫的名稱。在預設狀況下,該資料庫稱為 DLFM DB  $^\circ$
	- <path> 是您選擇的備份儲存位置之目錄路徑。
- 2. 以手動方式來架構 Data Links Manager 的管理員設定檔,以包括適當的 Tivoli Storage Manager 變數。手動架構程序及必要的變數說明於下列文件主題中:
	- 使用 Tivoli Storage Manager 作爲保存伺服器 (AIX)
	- 使用 Tivoli Storage Manager 作為保存伺服器 (Solaris 作業環境)

您也可以在線上的「DB2 資訊中心」或 DB2 Data Links Manager Administration Guide and Reference 的 System Management Option 章節內找到這些主題。

- 如果您是執行 DB2 Data Links Manager 版本 8.1 的全新安裝,即完成所有 先驟。
- 若您正要移轉至 DB2 Data Links Manager 版本 8.1,請重新執行「移轉公 用程式」 **db2dlmmg**。

# 1 **移轉 DB2**

若要移轉一個您執行 DB2 抄寫之「擷取程式」或「引用程式」的 DataJoiner 案例 或 UNIX 與 Windows 版的 DB2 案例,您必須在移轉 DB2 或 DataJoiner 案例 之前,先準備好要移轉抄寫環境。有關執行必要的準備工作所需之詳細指示,包 含在「DB2 DataPropagator™ 版本 8」的移轉文件中,該文件可以在下列網址中找  $\mathfrak{F}$ : http://www.ibm.com/software/data/dpropr/library.html  $\circ$ 

# <span id="page-19-0"></span>DB2 抄寫

1 1

1

1

# **DB2** 資料抄寫的 Java 管理 API 文件

若您正在使用 DB2 DataPropagator 中可用的管理功能來開發應用程式,您可以聯 絡 IBM 技術支援,以取得有關管理 Java API 的說明文件。

# 直欄對映限制及「抄寫中心」

就一個目標表格而言,若 IBMSNAP\_SUBS\_MEMBR 表格的 TARGET\_KEY\_CHG 直欄爲 『Y』,您就無法將來源表格中的表示式對映至該目標表格中的鍵値直欄。 此表示當使用「抄寫中心」建立定期抄寫設定成員時,若目標表格中的某鍵値直 欄對映來源表格中的某表示式,您不可選取讓「**引用」程式使用前像值來更新目** 標鍵直欄。

### **iSeries 系統上的「抄寫中心」限制**

使用「抄寫中心」時,您無法在 iSeries™ 系統上的 IASP 中執行管理作業。

### $R$  用於抄寫 asnscrt 命令的可行方案 (僅限於 Windows)

如果您根據主文件中的語法圖解來執行 asnscrt 命令,將會收到一則錯誤訊息。 若要使用 asnscrt 命令,請指定 DB2 案例的 Windows 服務名稱,而非 DB2 案 例名稱:

語法:

-asnscrt -A -M *db2\_service account password asncap\_command asnapply\_command asnmon\_command* @A

其中,db2\_service 是 DB2 案例的 Windows 服務名稱。

例如,若要建立一項 Windows 服務,用來呼叫稱之為 db2-0 的 Windows 服務 的「擷取程式」:

asnscrt -C db2-0 .\joesmith password asncap capture\_server=sampledb capture schema=ASN capture path=X:\logfiles

### **DB2 DataPropagator** 1

# 資料倉儲中心

<span id="page-20-0"></span>1

### 遠端物件的日文名稱

以日文字型呈現之遠端來源的綱目、表格和直欄名稱無法包含某些字元。 Unicode 對映差異可能會使名稱變成空字元。關於其他資訊,請參閱 http://www.ingrid.org/java/i18n/encoding/ja-conv.html。

# 「清除資料」轉換程式的限制

#### 罐結限制:

您無法使用新的「清除資料」步驟鏈結 OS/390 資料資源,例如表格或概略表。您 仍可使用不宜用的程式「清除資料」步驟鏈結 OS/390 資料資源。

#### 參數限制:

對於 Find 及 Replace 參數來說:若新的「清除資料」轉換程式規則表包含「尋找 及取代」直欄之不同資料類型,您必須在「目標表格」內容頁和「直欄對映」頁 變更「目標」直欄資料類型之後再提升轉換程式到測試模式。

對於 Discretize 參數來說:若新的「清除資料」規則表包含「長度設限」及「取 代」直欄之不同資料類型,您必須在「目標表格」內容頁和「直欄對映」頁變更 「目標」直欄資料類型之後再提升轉換程式到測試模式。

#### **iSeries** 平台限制:

在 iSeries 平台,新的「清除資料」轉換程式不執行錯誤處理。您僅能在 iSeries 平 台上產生「全部符合」符合類型。

### 使用倉儲代理程式來抄寫和存取 Client Connect 倉儲來源

#### 使用倉儲代理程式執行抄寫

若倉儲控制資料庫對於從屬站系統來說是遠端,您必須在從屬站和倉儲代理程式 系統使用相同名稱、使用者 ID 和通行碼來編目控制資料庫。當您對這兩個系統編 目來源後,請確認可連接至控制資料庫。若無法連接控制資料庫,請確認遠端系 統上的環境變數 DB2COMM 設為 TCP/IP,且埠號符合編目於從屬站系統的節點 的埠號。

若要驗證遠端系統上的埠號,請在 DB2 命令提示鍵入下列命令:

<span id="page-21-0"></span>get dbm cfg | grep SVCENAME

編目節點時,請指定從屬站系統的埠號。

#### 使用倉儲代理程式存取 Client Connect 倉儲來源

當您使用倉儲代理程式存取一個使用 Client Connect 定義的倉儲來源時,必須在從 屬站和倉儲代理程式系統使用相同名稱、使用者 ID 和通行碼以編目此來源。若您 使用倉儲代理程式的 ODBC 版本,您也必須在倉儲代理程式和從屬站編目此來源 以作為 ODBC 來源。否則,需要倉儲代理程式存取倉儲來源的動作將會失敗。

### 排定每隔一段時間執行倉儲處理程序

在排定每隔一段時間執行倉儲處理程序時,必須判定要執行處理程序中的所有生 產步驟所需花費的最長時間,並適當地排定其間隔。若處理程序超出排定的間隔 時間,則所有該處理程序後續排定的項目將不會執行,也不會重新排定時間。

### 開發中心

### 「開發中心」伺服器連線 (AIX)

若您使用「開發中心」並連接 AIX 伺服器,您會看到一則錯誤訊息,因為預設架 構不准並行存取。有關含並行存取之執行緒應用程式的資訊,請參閱 administrative API reference  $\overline{\mathbf{\nabla}}$  (#  $\overline{\mathbf{C}}$ 

# 啓用 EXTSHM 環境變數以解決「開發中心」中 JDBC 的連線問題 **(SQL1224N / SQLSTATE=55032)**

開發中心需要多個 JDBC 連線。如果沒有針對多個 JDBC 連線來架構 EXTSHM 環境變數,您的系統連線可能就會出現異常狀況,而且您在「伺服器檢視」中檢 視物件時可能會發生問題。例如,下列訊息:

COM.ibm.db2.jdbc.DB2Exception: [IBM][CLI Driver] SQL1224N 資料庫代理程式無法起始以服務要求,或因資料庫系統關閉或有 Force 命令而終止。 SQLSTATE=55032

可能就會出現,因為連線數量受到單一處理程序可以連接之共用記憶體區段數的 限制。在預設狀況下, AIX 不允許 32 位元的應用程式在每一個處理程序中連接 超過 11 個共用記憶體區段,其中最多只能有 10 個共用記憶體區段用於本端 DB2 連線。

要解決這個問題,請將環境變數 EXTSHM 設成 ON,來增加單一處理程序可以連 接的共用記憶體區段數。必須同時在啓動從屬站應用程式的 Shell 中以及執行 db2start 的 Shell 中匯出 EXTSHM。若要為多個 JDBC 連線架構 EXTSHM 環境 變數,請執行下列動作:

- <span id="page-22-0"></span>1. 於啓動從屬站應用程式之前,在從屬站階段作業中鍵入下列命令: export EXTSHM=ON
- 2. 在啓動 DB2 伺服器之前, 鍵入下列命令:

export EXTSHM=ON db2set DB2ENVLIST=EXTSHM db2set -all

3. 將下列幾行新增至 sql/db2profile:

EXTSHM=ON export EXTSHM

1

# 「開發中心」線上說明將 IBM DB2 應用程式驅動程式誤認為 IBM DB2 **Java Combined Client**

「開發中心」線上說明將 IBM DB2 應用程式驅動程式誤認為是 IBM DB2 Java Combined Client  $\circ$ 

您可以使用 IBM DB2 應用程式驅動程式分送及本端跨平台 DB2 存取權。該驅動 程式是用來消除對 CLI (ODBC) 的依賴。

### 架構 DB2 開發中心

若要使用「開發中心」,在執行 Linux 或 AIX 作業系統的從屬站上,或者是在 「Solaris 作業環境」中的從屬站上來開發 Java 儲存程序,您就必須手動將「開發 中心」指向已安裝 JDK 的位置。若要讓「開發中心」能識別 JDK 的位置,請在 ~/sqllib/java 項下加上 jdk 子目錄,並建立與安裝了 JDK 的子目錄之鏈結。下 列範例將顯示如何在 Linux 從屬站上建立與 JDK 的鏈結:

如遇到案例擁有者名稱不同時,您可以置換掉下面的 db2admin

```
# Setup the jdk directory
mkdir /home/db2admin/sqllib/java/jdk
chown bin /home/db2admin/sqllib/java/jdk
chgrp bin /home/db2admin/sqllib/java/jdk
```

```
# Setup the links for jdk
cd /home/db2admin/sqllib/java/jdk
ln -s /opt/IBMJava2-131/bin
ln -s /opt/IBMJava2-131/demo
ln -s /opt/IBMJava2-131/docs
ln -s /opt/IBMJava2-131/include
ln -s /opt/IBMJava2-131/jre
ln -s /opt/IBMJava2-131/lib
ln -s /opt/IBMJava2-131/src.jar
# Setup the links to the .so files
```
cd /usr/lib ln -s /opt/IBMJava2-131/jre/bin/libhpi.so ln -s /opt/IBMJava2-131/jre/bin/libjava.so ln -s /opt/IBMJava2-131/jre/bin/libjitc.so

ln -s /opt/IBMJava2-131/jre/bin/libxhpi.so

- ln -s /opt/IBMJava2-131/jre/bin/libzip.so
- ln -s /opt/IBMJava2-131/jre/bin/classic/libjvm.so
- 註: 如果您在不同的案例中使用不同的 Java 層次,或是同時使用 DB2 的 32 位 元及 64 位元版本,此可行方案可能會出問題。

必須指定 SQL 編譯器路徑,才能使用 Visual C++ 編譯器來編譯 SQL 儲存程序。 若要指定 SQL 編譯器的路徑,請進行下列動作:

- 1. 開啓「資料庫連線內容」筆記本。
- 2. 選取「建置設定」頁面。
- 3. 在**編譯器環境**欄位中,使用 DOS 8.3 檔案名稱格式,來鍵入 VCVARS32.BAT 檔 案的完整路徑。
- $4.$  按一下確定。

若要手動設定 SQL 編譯器的路徑,請開啓「DB2 命令視窗」,並鍵入下列命令 (其中的 C:\VisualStudio 為您安裝 Visual Studio 的 8.3 DOS 檔案格式路徑): db2setDB2\_SQLROUTINE\_COMPILER\_PATH=*C:\VisualStudio*\VC98\bin\vccars32.bat

與之前 DB2 版本 8 的 Beta 版相關的舊版設定檔,在用於 DB2 8.1 版本時可能 會出問題。在第一次執行最新版的「開發中心」之前,如果您的系統上有下列任 何一個目錄的話,您必須先將它們刪除:

- c:\Documents and Settings\your id\IBM\DB2DC
- c:\Documents and Settings\your id\IBM\Editor

如果您在編譯 Java 儲存程序時遇到問題,而導致 Java 編譯失敗的原因是無法找 到 **javac** 命令,就請您檢查一下 DB2DC.settngs 檔案,以驗證 javac 命令的目錄 正確無誤。另外請確定 JAVA HOME 1 3 的值是否指向 DB2 安裝目錄下,安裝 了 Java 的 IBM SDK 的目錄。該設定檔的預設位置是 c:\documents and settings\*your id*\Application Data\IBM\DB2\DC\DB2DC.settings,或者是 /home/*your id*/.ibm/db2/dc/DB2DC.settings。

# 文件

<span id="page-23-0"></span>1 1

1 1 1

### **DB2 文件 FixPak 可用性的延遲**

「文件 FixPak」讓您可以更新安裝在本機的 DB2 HTML 文件。未來,DB2 版本 8.1 FixPak 1 的文件 FixPak,將提供所有支援的國家語言版本,公佈在 DB2 技 術支援網站上供您下載。

在此之前,您可以從 DB2 技術支援網站上的 「DB2 資訊中心」,存取英文版的  $DB2$  版本 8.1 FixPak 1 的更新文件,網址是: <http://www.ibm.com/software/data/db2/udb/winos2unix/support> 。

### 「DB2 抄寫指南與參考手冊」文件

<span id="page-24-0"></span>1 1 1

1 1

1

1 1 1

1 1 1

http://www.ibm.com/software/data/dbtools/datarepl.htm 不再提供解決方案資訊,您可 以在 抄寫指南與參考手冊 的序言中找到該資訊。

### **DB2 版本 8 HTML 文件安装限制 (Windows)**

在 Windows,請勿在已安裝 DB2 版本 7 (或更早版本) 產品的工作站或伺服器安 裝 DB2 版本 8 HTML 文件。安裝程式會偵測舊版本並移除舊產品。

有其他解決方法。若您需要在已安裝舊版 DB2 的機器上安裝 DB2 版本 8 HTML 文件,您可以用手動方式從「DB2 版本 8 HTML 文件 CD」複製檔案和目錄,而 不是使用安裝程式。 「DB2 資訊中心」和全文搜尋會生效,但您將無法引用任何 HTML 文件 FixPak。

# AIX 上的文件搜尋可能會失敗,除非安裝了所有的文件種類

如果您未安裝「DB2 HTML 文件」CD-ROM 上所有的文件種類,而試圖針對『全 部的主題』進行搜尋,您可能就會失敗,而在您的瀏覽器上的 Java 主控台中會出 現 InvalidParameterException 報告而沒有搜尋結果。

若要避開這個問題,請執行下列其中一項作業:

- 在「搜尋」視窗中的**搜尋範圍**清單框內進行選取,以縮小搜尋範圍,
- 安裝 「DB2 HTML 文件」 CD-ROM 上所有的文件種類。

### 使用 Java 2 JRE1.4.0 所遇到的文件搜尋問題

如果您的瀏覽器使用 Java 2 JRE v1.4.0,而您的文件是安裝在含有空格的路徑中 (如 C:\Program Files\SQLLIB\doc\),則文件搜尋 Applet 可能就會失敗,且在您 的瀏覽器上的 Java 主控台中會出現 InvalidParameterException 報告而沒有搜尋結 果。這個問題在 JRE v1.4.1 中已經得到修正。

若要避開這個問題,請執行下列其中一項作業:

• 將瀏覽器的 JRE 版本升級到 1.4.1,可在這個網址中找到: <http://java.sun.com/j2se/1.4.1/download.html>

註: 在 FixPak 1 中只有 *Data Links Manager Administration Guide and Reference* 已更新 PDF 的格式。

• 將瀏覽器的 JRE 版本降級到 1.3.x,可在這個網址中找到: http://www-3.ibm.com/software/data/db2/udb/ad/v8/java/

### 為那些於安裝期間不是選項的語言安裝 DB2 資訊中心

「DB2 安裝」精靈不支援精靈本身所不支援的語言來安裝 DB2 HTML 文件 (您 的產品所支援的語言)。若使用不是您正在安裝之產品所支援的語言安裝「資訊中 心上:

- 1. 將 DB2 HTML Documentation CD 插入光碟機。
- 2. 複製下列目錄到雷腦:
	- 對於 Windows 作業系統:  $d: \langle \text{land} \rangle$

其中 d: 為磁碟機, lang 為您所要使用的語言字碼。

• 對於 UNIX 作業系統:

/cdrom/language/

其中 cdrom 為您裝載 CD 的地方,language 為您所要使用的語言字碼。

資料夾要放在哪裡都可以。您亦可直接從 CD 檢視 DB2 HTML 文件。有關如何 直接從 CD 檢視 DB2 HTML 文件的說明,請參閱「快速入門」手冊中的「直接 從 DB2 HTML Documentation CD 線上檢視技術資訊」 丰題。

註:

<span id="page-25-0"></span> $\mathbf{1}$ 

 $\mathbf{1}$ 

- 1. 若要檢視文件,您必須使用 Microsoft Internet Explorer 5.0 或更新版本,或使 用 Netscape 6.1 瀏覽器或更新版本。
- 2. 若採取這種方法安裝文件,您將無法使用文件更新程式。且若您從您的產品啓 動文件的話,將跳至作為產品安裝的一部份來安裝的文件,而非跳至您手動複 製的文件。

# 當用於主電腦系統時, Linux 版本的 DB2 之正式命名慣例

在主電腦系統上,Linux 版本的 DB2 之正式命名慣例是 *DB2 on Linux for S/390*<sup>®</sup> and zSeries™。S/390 是指 32 位元,而 zSeries 是指 64 位元。此外,很重要的一 點就是要注意到下列術語已作廢:

- 64 位元 Linux/390
- Linux/SGI

 $\mathbf{1}$ 

 $\mathbf{1}$ 

 $\mathbf{1}$  $\mathbf{1}$ 

 $\mathbf{1}$  $\mathbf{1}$ 

# <span id="page-26-0"></span>**GUI 工具**

# 於 DB2 GUI 工具中顯示 Indic 字元

使用 DB2 GUI 工具時若無法顯示 Indic 字元,您的系統可能沒有安裝必要的字 型。

DB2 Universal Database 已包裝了下列 IBM TrueType 和 OpenType 比例式 Indic 語言字型供您使用。它們位於 IBM Developer Kit, Java Technology Edition, Version 1.3.1 for AIX operating systems on 64-bit systems CD 的 fonts 目錄中。這些字 型只與 DB2 搭配使用。您無法從事對這些字型之一般或無限制銷售或配送這些字 型:

表 1. 與 DB2 Universal Database 一起封裝的 Indic 字型

| 字體                    | 粗細 | 字型檔名稱         |
|-----------------------|----|---------------|
| Devanagari MT for IBM | 適中 | devamt.ttf    |
| Devanagari MT for IBM | 粗體 | devamtb.ttf   |
| Tamil                 | 適中 | TamilMT.ttf   |
| Tamil                 | 粗體 | TamilMTB.ttf  |
| Telugu                | 適中 | TeluguMT.ttf  |
| Telugu                | 粗體 | TeleguMTB.ttf |

您可於 IBM development kit for Java 文件的 Internationalization 這一節中找到 有關如何安裝字型及修改 font.properties 檔的詳細說明。

此外,下列 Microsoft 產品亦提供可與 GUI 工具一起使用的 Indic 字型:

- Microsoft Windows 2000 作業系統
- Microsoft Windows XP 作業系統
- Microsoft Publisher
- Microsoft Office

# **GUI** 工具不支援執行 Linux 作業系統的 zSeries 伺服器

除 「DB2 安裝」 精靈之外,在執行 Linux 作業系統的 zSeries 伺服器上,GUI 工 具無效。此限制包含通常從「安裝」發射台(例如「快速導覽」)啓動的任何項目。

若要 GUI 工具與這些系統搭配使用,請在具有不同系統架構的從屬站系統安裝管 理工具,然後使用本從屬站連接 zSeries 伺服器。

### <span id="page-27-0"></span>「載入」和「匯入直欄」頁不支援 IXF 檔中的 DBCS 字元

若使用「載入」精靈或「匯入」筆記本設定載入或從含有 DBCS 字元的 IXF 輸入 檔匯入,則「直欄」頁不會正確地顯示檔案所包含的直欄名稱。

#### 載入作業失敗時顯示不正確指示符

若載入失敗,但只傳回警告(不是錯誤訊息),則作業圖示仍會附帶綠色勾號出 現在「作業中心」。一定要重覆確認您順利執行任何載入。

#### GUI 工具的最小畫面設定値

為了使 GUI 工具如「控制中心」能夠正常運作,您必須有至少 800 乘 600 dpi 的 螢幕解析度,且使用至少 32 色的顏色選用區。

### 在 AIX 上使用 GUI 工具時發生 SQL1224N 錯誤

若您正在 AIX 作業系統上使用 GUI 工具,則可能會收到 SOL1224N 錯誤。此錯 誤為 DB2 中的記憶體處理問題所引起。下列可行方案將協助您消除錯誤:

#### 程序:

在 AIX 作業系統停止 SQL1224N 錯誤:

1. 作為身份案例擁有者,執行下列命令:

export EXTSHM=ON db2set DB2ENVLIST=EXTSHM

2. 使用下列命令重新啓動案例:

db2stop db2start

一旦使用新的環境變數設定值重新啓動案例之後, SOL1224N 錯誤應可停止。

### 健康監督程式

 $\mathbf{1}$ 

用於健康監督程式 (HEALTH MON) 的資料庫管理程式預設値切換在 OFF。

此時無法使用 Indoubt Transactions Existence 健康指示符 (db.indoubt trans exist)。

### 在多個 FixPak 環境中的 dasdrop 限制

替代 FixPak 會安裝其自己的 dasdrop 命令版本。在 AIX 系統上,它是安裝在 /usr/opt/db2 08 FPn/ 路徑中。在其他 UNIX 系統上,它是安裝在 /opt/IBM/db2/V8.FPn/ 路徑中。在這兩種情況中,n 都是 FixPak 的號碼。

在多個 FixPak 環境中,於任何時候,您都只能設定一個 DAS。您可以針對產品的 8.1 版本或任何一個替代的 FixPak 來建立 DAS。若要捨棄針對產品的 8.1 版本 所建立的 DAS,您可以使用任何版本的 dasdrop 來捨棄它。然而,若要捨棄針對 替代的 FixPak 所建立的 DAS,則必須使用 dasdrop 的替代 FixPak 版本。

例如,您可以考慮在 AIX 作業系統上試試下列實務範例:

- 安裝 DB2 版本 8.1。
- 安裝替代的 FixPak 1。
- 利用下列命令,來建立使用 8.1 版程式碼的 DAS: /usr/opt/db2 08 01/instance/dascrt dasusr1
- 您想要捨棄 DAS。

您可以使用下列其中一項命令來捨棄這個 DAS:

/usr/opt/db2 08 01/instance/dasdrop

/usr/opt/db2 08 FP1/instance/dasdrop

這兩種命令都能正確渾作。

但是,在這個範例中:

- 安裝 DB2 版本 8.1。
- 安裝替代的 FixPak 1。
- 利用下列命令,來建立使用替代的 FixPak 1 程式碼的 DAS: /usr/opt/db2 08 FP1/instance/dascrt dasusr1
- 您想要捨棄此 DAS

您必須使用替代的 FixPak 1 的 dasdrop 命令:

/usr/opt/db2\_08\_FP1/instance/dasdrop

嘗試使用版本 8.1 的 dasdrop 命令會導致發生錯誤。

這一限制僅適用於版本 8.1 的產品,而不適用於任何一般的 FixPak。例如:

- 安裝 DB2 版本 8.1。
- 您可以引用一般 FixPak 1,它能夠修正版本 8.1 **dasdrop** 方面的問題。
- 安裝替代的 FixPak 1。
- 利用下列命令,來建立使用替代的 FixPak 1 程式碼的 DAS: /usr/opt/db2 08 FP1/instance/dascrt dasusr1
- 您想要捨棄此 DAS

您可以使用下列其中一項命令來捨棄這個 DAS:

<span id="page-29-0"></span>/usr/opt/db2\_08\_01/instance/dasdrop

/usr/opt/db2\_08\_FP1/instance/dasdrop

這兩種命令都能正確運作,因為當您引用一般 FixPak 時,位於 /usr/opt/db2 08 01/ 路徑上的 dasdrop 版本就已經得到更正。

# 1 安全的 Windows 環境

1 1 1

如果您在 Windows 上使用 DB2 卻又不是 Windows 系統的管理員,您可能會遇 到檔案許可權的問題。假如您收到 SQL1035N、SQL1652N,或 SQL5005C 錯誤訊 息,可能的原因及可行的解決方案如下:

### 使用者在 sqllib 目錄上沒有足夠的權限:

問題 在嘗試開啓 DB2 CLP 或命令視窗時,收到 SQL1035N 或 SQL1652N 錯 誤。DB2 程式碼 (核心檔案) 是安裝在一個寫入專用權受到限制的目錄結 構中,但某些 DB2 工具卻需要寫入這個 DB2INSTPROF 目錄並在這個目 錄中建立檔案。

#### 可行方案

建立一個您可以從中授與使用者至少是 MODIFY 許可權的新目錄,並使 用 db2set -g db2tempdir 來指向這個新目錄,或者在 Windows 系統環 境中設定 db2tempdir 變數。

# 使用者沒有足夠的權限來寫入 sqllib\<instance\_dir> 目錄,即使他們屬於 **SYSADM GROUP 也一樣:**

問題 在嘗試更新資料庫管理程式架構檔 (update dbm cfg) 時,收到 SQL5005C 系統錯誤。該使用者沒有必要的 NTFS 權限來寫入 sqllib\*instance\_dir* 目 錄,即使您已經將這名使用者加入 SYSADM GROUP 也一樣。

### 第一個可行方案

授與該使用者 (在檔案系統層次) 對 instance\_dir 目錄至少是 MODIFY 的 許可權。

#### 第二個可行方案

建立一個您可以從中授與使用者至少是 MODIFY 許可權的新目錄。使用 db2set db2instprof 來指向這個新目錄。您將必須重建該案例,以便將資 訊儲存在 db2instprof 所指定的新案例目錄底下,或者您必須將舊的案例目 錄移到新的目錄中。

# <span id="page-30-0"></span>**SQL 輔助程式**

# 主要的「SQL 輔助程式」視窗在 Windows 作業系統上顯示為停用時啓 用

在 Windows 作業系統,當另一個非 「SQL 輔助程式」視窗隱藏或覆蓋次要 「SQL 輔助程式」訊息視窗時,主要「SOL 輔助程式」對話視窗看似停用。停用主要 「SQL 輔助程式」視窗,因為隱藏的次視窗需要使用者輸入之後主視窗才會再度成 為作用中。不太可能使用滑鼠存取和還原隱藏視窗。

啓用主要「SOL 輔助程式」視窗:

- 1. 按住 Alt 鍵。
- 2. 當按住 Alt 鍵時按 Tab 鍵。出現一個視窗,該視窗顯示使用者可以切換的視 窗。
- 3. 重複按 Tab 鍵直到選取「SQL 輔助程式」次視窗,然後放開 Alt 鍵。
- 4. 提供輸入或關閉「SOL 輔助程式」次視窗。主要「SOL 輔助程式」視窗成為作 用中。

#### 在「命令中心」中停用「SQL 輔助程式」按鈕

於「命令中心」,唯有建立連線之後才會啓用「SQL 輔助程式」按鈕。

### 從 DB2 啓動「SQL 輔助程式」的兩個版本

您可從 DB2 版本 8.1 呼叫 「SOL 輔助程式」的版本 7 和版本 8。您可從 「DB2 資料倉儲中心」 啓動版本 7。其他中心啓動最新版本 8。產品線上說明有 SQL 輔 助程式版本 7 的其他資訊。

# 附加資訊

#### 非同步執行 CLI

無法非同步執行 CLI。

### 變更 Unicode <sup></sup>周服器行為

於版本 7 中, Unicode 伺服器會忽略應用程式在連線時所產生的圖形字碼頁並假設 使用 UCS2 Unicode (字碼頁 1200)。版本 8 Unicode 伺服器目前注意從屬站所傳 送的字碼頁。

# <span id="page-31-0"></span>使用 SQLException.getMessage() 時不會傳回完整的訊息文字

在預設狀況下,DB2BaseDataSource.retrieveMessagesFromServerOnGetMessage 內容 是停用的。如果您啓用這項內容,所有對標準 JDBC SQLException.getMessage() 的 呼叫會呼叫一個伺服器端的儲存程序,它會針對錯誤來擷取可讀的訊息文字。在 預設狀況下,當伺服器端發生錯誤時,就不會將完整的訊息文字傳同從屬站。

您可以使用專屬方法 DB2Sqlca.getMessage() 來擷取完全格式化的訊息文字。只有 在啓用了 retrieveMessagesFromServerOnGetMessage 的前提下,針對 SQLException.getMessage() 方法的呼叫才會啓動一個工作單元。一個針對 DB2Sqlca.getMessage() 方法的呼叫,會產生一個能啓動工作單元的儲存程序呼叫。 在 FixPak 1 之前,DB2Sqlca.getMessage() 方法可能會拋出一個異常狀況。

### IBM DB2 通用 JDBC 驅動程式

「IBM DB2 通用 JDBC 驅動程式」無法連接那些使用 HP 預設字集 roman8 所 建立的資料庫。所有 SOLJ 以及使用通用 JDBC 驅動程式的 JDBC 應用程式,都 必須連接到不是使用這個字集所建立的資料庫。若您的 LANG 設為 C 或 roman8 語言環境,則必須將它改成相對應的 ISO 語言環境。例如,若您的 LANG 設為 de DE.roman8,則必須將它改成 de DE.iso88591:

export LANG=de DE.iso88591

若要執行 DB2 SQLJ 以及使用通用 JDBC 驅動程式的 JDBC 範例程式,您可以 使用下列命令來建立範例資料庫 (在此例中,是使用美式英文的 ISO 語言環境)。

export LANG=en US.iso88591 db2 terminate  $db2sampl$ 

請注意,若範例資料庫已存在,則必須在執行這些指令之前先捨棄它。

### UNIX 及 Windows 作業系統上的 Java 函數及常式

由於 JVM 中的限制,因此無論是否使用 NOT FENCED 關鍵字,所有 Java 函數 與常式將以 FENCED THREADSAFE 模式執行。Java 函數是使用一般參數樣式來 定義的,在參數定義中使用 LOB 定位器的函數將無法運作 (除非系統支援 NOT FENCED 關鍵字)。您必須修改這些函數,讓它們使用 LOB 參數而非 LOB **LOCATORS** •

# <span id="page-32-0"></span>英文版的 Microsoft Data Access Components (MDAC) 檔案可用於 DB2 V8.1 的所有國家語言版本,除非已事先安裝翻譯好的 MDAC 檔 案。

如果您在安裝 DB2 的國家語言版本之前沒有安裝 MDAC 2.7 的國家語言版本, 則 DB2 依預設會安裝英文版的 MDAC 檔案。如果您的作業系統不是英文版,這 會導致「Windows ODBC 資料來源管理員」畫面出現未翻譯的內容。若要修正此 問題,可以安裝 『MDAC 2.7 RTM - Refresh』 Bundle,您可至 Microsoft 網站 取得此資訊,網址如下: http://www.microsoft.com/data/download\_270RTM.htm。選 擇您要安裝的語言、下載必要的可執行檔,然後執行它。如此將會安裝翻譯的 「ODBC 資料來源管理員」檔案。

# <span id="page-34-0"></span>線上說明的修正與更新

# 為「開發中心」中的 SQL 儲存程序架構 C 環境

若您在伺服器上使用 DB2® for Windows® 且正使用 Visual C++ 編譯器,您必須 架構 SQL 建置設定値。在您架構 「SQL 建置」選項之前,您將無法建置 SQL 儲 存程序。

使用「開發中心」中的「資料庫連線內容」筆記本架構 SQL 建置設定値。

#### 若要為 SQL 儲存程序架構 C 編譯器環境:

- 1. 在筆記本的「SQL 建置設定値」頁面上,指定您要用於建置 SQL 物件的編譯 器環境。
	- 按一下復新。
	- 於編譯器環境欄位中,鍵入 Windows 伺服器上 VC98\BIN\VCVARS32.BAT 檔的位置。
- 2. 按一下**確定**關閉筆記本並儲存變更。若按一下**引用**,便會儲存變更且您可以繼 續變更內容。

# 使用 MQSeries 的「開發中心」先決條件

在版本 8 中,您可使用「開發中心」中的「建立 MQSeries® 表格函數」精靈建立 使用者定義的函數 (UDF),此函數使用簡單 SQL 查詢來準備要插入 DB2 表格的 佇列訊息內容。

MQSeries 為管理訊息佇列的中間系統,可讓應用程式於分散式異類環境下進行通 信。您可從 DB2 透過 UDF 存取 MQSeries。因為 UDF 形成 SQL 陳述式的一 部份,所以您可以混合佇列與資料庫作業。

使用 MQSeries 的先決條件:

- 安裝 MOSeries 5.2 或更新版本
- 安裝 「MOSeries 應用程式傳訊介面 (AMI)」
- 啓用 「DB2 MQSeries 整合函數」

若要取得有關「MQSeries 伺服器」、「MQSeries 應用程式傳訊介面」及 「MQSeries 整合函數」的詳細安裝及啓用指示,請參閱您作業系統特定的「快速 入門」書籍。

# <span id="page-35-0"></span>使 Java 常式可編譯於「開發中心」的路徑設定値

除非「開發中心」知道您的發展程式套件版本安裝於何處,否則「開發中心」無 法編譯 Java™ 常式。當第一次啓動「開發中心」時,這些版本的預設位置將寫入 \$HOME/IBM/DB2DC/DB2DC.settings 檔。您可以複製這些版本至 \$USER.settings 檔 並使用 Unicode 編輯器修改之,或您可在預設位置建立發展程式套件目錄的符號鏈 結。

### **Runstats 對話 - 更新抵達現場資訊**

開啓 Runstats 筆記本:

- 1. 從「控制中心」展開物件樹狀結構直到找到 Tables 資料夾。
- 2. 按一下 Tables 資料夾。現存的表格會顯示於內容窗格中。
- 3. 在您要對它執行統計的表格按一下滑鼠右鍵並從蹦現功能表選取「執行統 計」。會開啓 Runstats 筆記本。

# Spatial Extender - 使用「索引通告器」時的需求

ANALYZE 子句需要使用使用者暫時表格空間。若需要 ANALYZE 子句,則您必 須有表格空間之 USE 專用權才能使用索引通告器。

# 於「開發中心」為 Java 儲存程序指定建置選項

使用「儲存程序內容」筆記本指定當建置 Java 儲存程序時所使用的編譯選項。

這些步驟為變更儲存程序內容之大型作業的一部份。

#### 指定儲存程序的建置選項:

- 1. 在「儲存程序內容」筆記本的「建置」頁上指定建置儲存程序的編譯選項。有 關可用選項的資訊,請參閱編譯器文件。
	- a. 於「前置編譯選項」欄位中,鍵入當建置儲存程序時所要使用的 DB2 前置 編譯器選項。套件名稱不可超出 7 個字元。
	- b. 於「編譯選項」欄位中,鍵入當建置儲存程序時所要使用的編譯器選項。
- 2. 按一下確定關閉筆記本並儲存變更。若按一下引用,則儲存變更且您可以繼續 變更內容。

# Web 工具 - 於登入時所顯示的資訊

當您登入 DB2 web 工具時會顯示下列資訊:

- 系統 DB2 管理伺服器名稱或 TCP/IP 主電腦名稱。
- 案例 DB2 案例名稱。
- 資料庫 DB2 資料庫名稱或資料庫別名。
- 子系統 在 zSeries™ 和 OS/390® 系統上, DB2 子系統的資料庫別名。

# <span id="page-38-0"></span>附錄. 注意事項

在其它國家中,IBM 可能不會提供本書中所提的各項產品、服務或功能。要知道您 所在區域是否可用到這些產品與服務時,請向當地的 IBM 服務代表杳詢。本書在 提及 IBM 產品、程式或服務時,不表示或暗示只能使用 IBM 的產品、程式或服 務。只要未侵犯 IBM 的智慧財產權,任何功能相當的產品、程式或服務都可以取 代 IBM 的產品、程式或服務。不過,其它非 IBM 產品、程式或服務在運作上的 評價與驗證,其責仟屬於使用者。

在這本書或文件中可能包含著 IBM 所擁有之專利或專利申請案。本書使用者並不 享有前述專利之任何授權。 您可以用書面方式來查詢授權,來函請寄到:

IBM Director of Licensing IBM Corporation North Castle Drive Armonk, NY 10504-1785 U.S.A.

若要查詢有關二位元組 (DBCS) 資訊的授權事宜,請聯絡您國家或地區的 IBM 智 慧財產部門,或者用書面方式寄到:

IBM World Trade Asia Corporation Licensing 2-31 Roppongi 3-chome, Minato-ku Tokyo 106, Japan

下列段落若與該國或地區之法律條款抵觸,即視為不適用: IBM 僅以現狀提供本 書,而不提供任何明示或默示之保證 (包括但不限於可售性或符合特定效用的保 證)。若有些地區在某些交易上並不允許排除上述保證,則該排除無效。

本書中可能會有技術上或排版印刷上的訛誤。因此,IBM 會定期修訂;並將修訂後 的內容納入新版中。同時,IBM 得隨時改進並 (或) 變動本書中所提及的產品及 (或) 程式。

本書對於非 IBM 網站的援引只是為了方便而提供,並不對這些網站作任何認可。 該些網站上的內容並非本 IBM 產品內容的一部份,用戶使用該網站時應自行承擔 風險。

當您提供資訊給 IBM 時,您即授權予 IBM 以其認爲適當的方式來使用或分送資 訊,而不必對您負起仟何責仟。

本程式之獲授權者若希望取得相關資料,以便使用下列資訊者可洽詢 IBM。其下列 資訊指的是: (1) 獨立建立的程式與其它程式 (包括此程式) 之間交換資訊的方式 (2) 相互使用已交換之資訊方法。若有任何問題請聯絡:

IBM Canada Limited Office of the Lab Director 8200 Warden Avenue Markham, Ontario L6G 1C7 CANADA

上述資料的取得有其特殊要件,在某些情況下必須付費方得使用。

本書所描述的任何程式及其所有可用的授權著作是由 IBM 所提供,並受到「IBM 客戶合約」、「IBM 國際程式授權合約」或雙方之間任何同等合約條款之規範。

此間所含之任何效能資料,皆是得自控制的環境之下;因此不同作業環境之下所 得的結果,可能會有很大的差異。部份測量可能是在開發中的系統上執行,因此 不保證可以從一般的系統獲致相同的結果。甚至有部份的測量,是利用插補法而 得的估計值,其實際結果可能會有所不同。本書的使用者應根據其特有的環境, 驗證出滴用的資料。

本書所提及之非 IBM 產品資訊,係由產品的供應商,或其出版的聲明或其它公開 管道取得。IBM 並未測試過這些產品,也無法確認這些非 IBM 產品的執行效能、 相容性、或任何對產品的其它主張是否完全無誤。如果您對非 IBM 產品的性能有 任何的疑問,請涇向該產品的供應商杳詢。

有關 IBM 未來動向的任何陳述,僅代表 IBM 的目標而已,並可能於未事先聲明 的情況下有所變動或撤回。

本書中含有日常商業活動所用的資料及報告範例。為了提供完整的說明,這些範 例包括個人、公司、廠牌和產品的名稱。這些名稱全屬虛構,若與任何公司的名 稱和住址雷同,純屬巧合。

著作權授權:

本書包含原始語言的範例應用程式,用以說明各種作業平台上的程式設計技術。 您可以基於研發、使用、銷售或散佈符合作業平台 (用於執行所撰寫的範例程式) 之 應用程式設計介面的應用程式等目的,以任何形式複製、修改及散佈這些範例程 式,而無需付費給 IBM。但這些範例皆未經過完整的測試。因此,IBM 不會保證 或暗示這些程式的穩定性、服務能力或功能。

這些範例程式或是任何衍生著作的每一份拷貝或任何部份,都必須具有下列的著 作權聲明:

© (*your company name*) (*year*). Portions of this code are derived from IBM Corp. Sample Programs. © Copyright IBM Corp. \_*enter the year or years*\_. All rights reserved.

# <span id="page-41-0"></span>商標

下列術語是 IBM 公司在美國及 (或) 其它國家的商標,且至少已被用於 DB2 UDB 文件圖書庫的其中一份文件中。

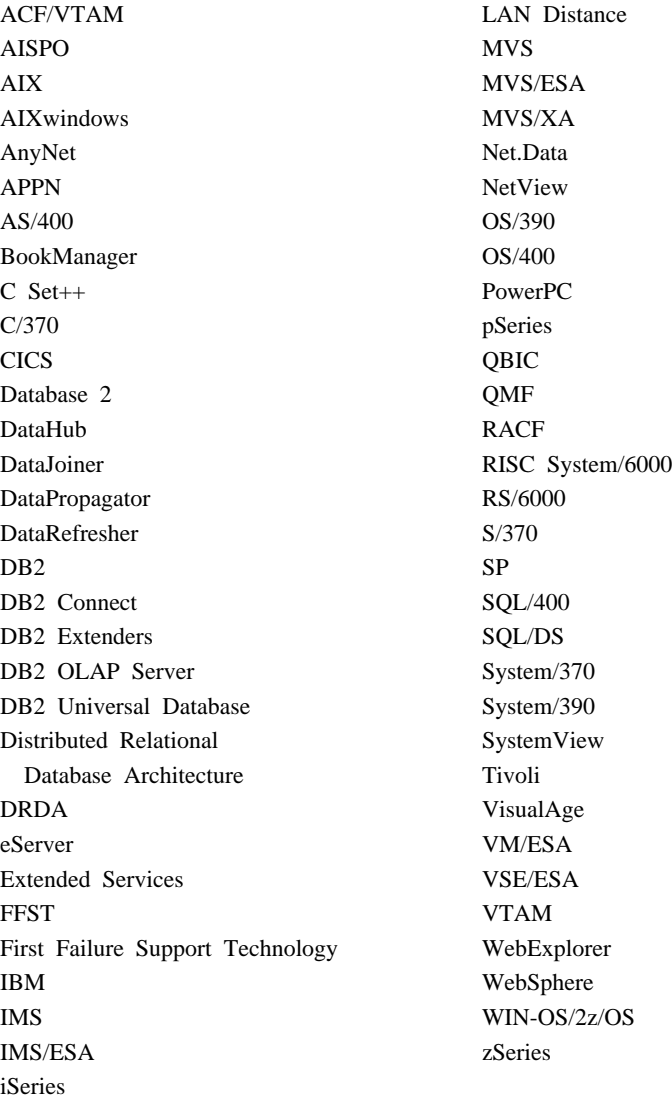

下列術語是其它公司的商標或註冊商標,且至少已被用於 DB2 UDB 文件圖書庫 的其中一份文件中:

Microsoft、Windows、Windows NT 以及 Windows 商標是 Microsoft Corporation 在美國及 (或) 其它國家的商標。

Intel 及 Pentium 商標是 Intel Corporation 在美國及 (或) 其它國家的商標。

Java 以及所有與 Java 有關的商標是 Sun Microsystems, Inc. 在美國及 (或) 其它 國家的商標。

UNIX 是 The Open Group 在美國及其它國家的註冊商標。

其它公司、產品或服務名稱可能是其它公司的商標或服務標誌。

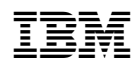